## C UCS صيخشت ةادأ ليغشت نكمي فيك ؟KVM نودب Series  $\overline{\phantom{a}}$

# تايوتحملا

ةمدقملا <u>ةيساس ألل تابلطتملا</u> تا<mark>بلطتمل</mark>ا ةمدختسملا تانوكملا نيوكتلا SOL نيكمت 1. ةوطخلا .CIMC نم ةنيعملا vMedia نيزخت ةدحوك ةيصيخشتلا ISO نيزختلا تادحو نييعت 2. ةوطخلا .ديهمت زاهجك CIMC ةطساوب هنييعت مت يذلا vDVD لمعو ديهمتلا رمأ نيوكتب مق 3. ةوطخلا ةحصلا نم ققحتلا

# ةمدقملا

Cisco نم (UCS (ةدحوملا ةبسوحلا ماظن صيخشت ةادأ ليغشت ةيفيك دنتسملا اذه حضوي . Kernel) KVM (يرهاظلا زاهجلا مادختسإ نود رماوألا رطس عضو يف

.صيخشت ان اصتال لك Serial over LAN (SOL) قزيء لغتسي وهو

.Cisco نم ةينفلا ةدعاسملا زكرم سدنهم ،ارلاك هبوروسو راموك يفار هب مهاس

# ةيساسألا تابلطتملا

### تابلطتملا

:ةيلاتلا عيضاوملاب ةفرعم كيدل نوكت نأب Cisco يصوت

- جمار<u>ب لي زنت</u> عقوم نم صيخشتال ةادا ةروص ليزنت نكمي :ةقفاوتملا تاصيخشتال ةادا .ددحمل ام داخل ازارطل بيول ايلء Cisco Software
- Cisco نم (CIMC) ةلماكتملا ةرادإلI يف مكحتلI ةدحو ىلع (Secure Shell (SSH) نيكمت بجي . ةكبشلا يف اهب حامسلاو

### ةمدختسملا تانوكملا

:ةيلاتلا ةيداملا تانوكملاو جماربلا تارادصإ ىلإ دنتسملا اذه يف ةدراولا تامولعملا دنتست

- UCS C240-M4
- (f2(4.0 :مداخلل تباثلا جمانربلا ●
- ةادأ صيخشتلا UCS C Series Diagnostics Tool، رادصإلا 6.0)2a)

.ةصاخ ةيلمعم ةئيب يف ةدوجوملI ةزهجألI نم دنتسملI اذه يف ةدراولI تامولعملI ءاشنإ مت تناك اذإ .(يضارتفا) حوسمم نيوكتب دنتسملI اذه يف ةمدختسَملI ةزهجألI عيمج تأدب .رمأ يأل لمتحملا ريثأتلل كمهف نم دكأتف ،ليغشتلا ديق كتكبش

## SOL نيكمت 1. ةوطخلا

ذفنملل جارخإل|و ل|خدإل| هيجوت ةداعإ حيتت ةيلآ يه LAN (SoL) ةكبش ربع لسلستل| .IP ربع SSH ةسلج ربع رادم ماظنل يلسلستلا

- 1. ربع لسلستال < دعب نع ةرادإلI < ةبسوحلI ىل $\vert$  لقتناو CIMC ىلإ لوخدلI لجس .ةيلحملا ةكبشلا
- .(LAN) ةيلحملا ةكبشلا ربع لسلستلا نيكمت .2

### GUI:

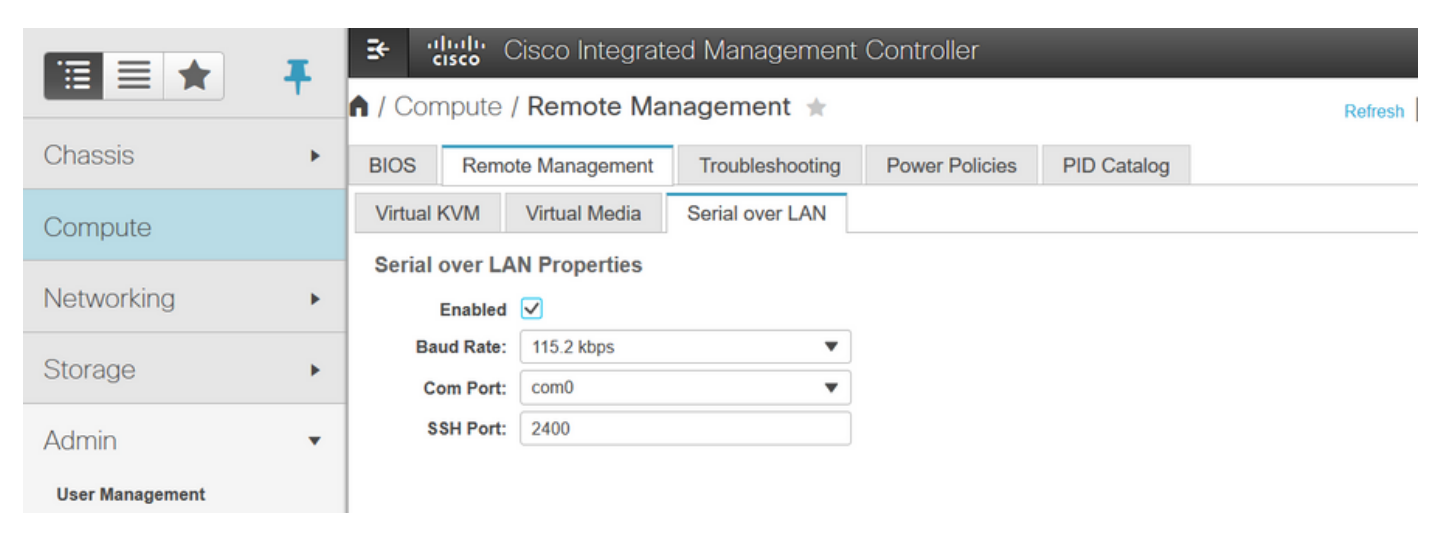

### CLI:

Server# **scope sol** Server /sol # **set enabled yes** Server /sol \*# **set baud-rate 115200** Server /sol \*# **commit**

### ةدحوك ةيصيخشتلا ISO نيزختلا تادحو نييعت 2. ةوطخلا .CIMC نم ةنيعملا vMedia نيزخت

- .ةيرهاظلا طئاسولا < دعب نع ةرادإلا < ةبسوحلا ىلإ لقتنا 1.
- .ديدج نييعت فضأ ،vMedia ططخي IMC-Cisco تحت 2.
- .طيطختلا عاشن إلى لي صافت ةئبعتب مق ،ةقثبنملا د**يدج طيطخت ةفاضإ** ةذفان ي ف 3.

.NFS و SMB لثم ىرخأ تارايخ كانهو ،HTTP ليمحت عون مادختسإ متي :ةظحالم

GUI:

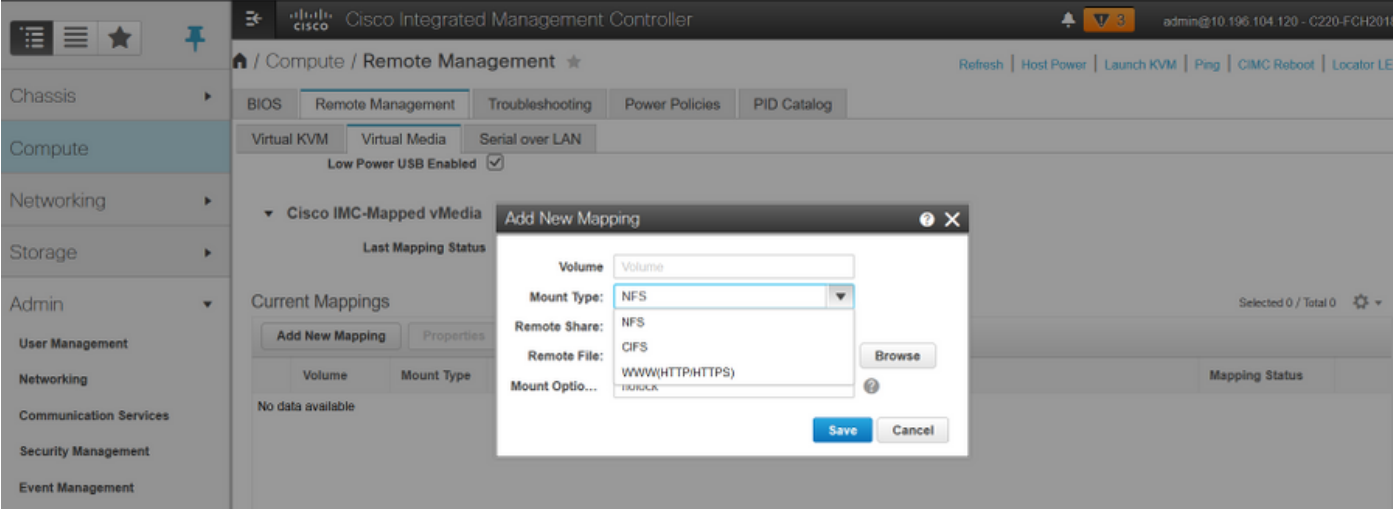

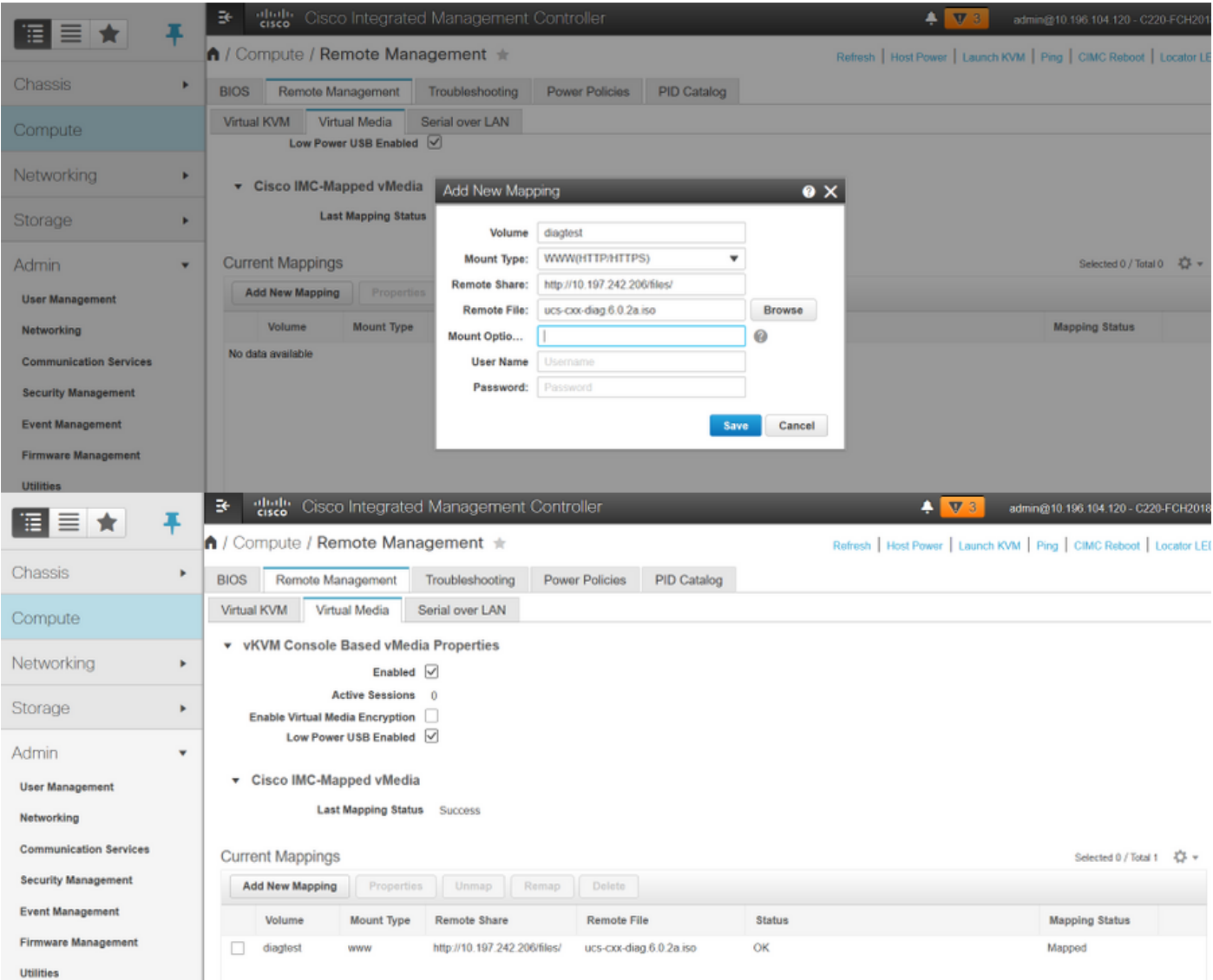

ماق دق CIMC نأ ينءي اذهو .**نييءتلI ةلاح نييءت** متو **قفاوم** رهظت نييءتلI ةلاح نأ نم دكأت .اذه ISO مادختساب مداخلا ديهمت نكميو ISO نييعتب

## مت يذلا vDVD لمعو ديهمتلا رمأ نيوكتب مق 3. ةوطخلا .ديهمت زاهجك CIMC ةطساوب هنييعت

ديهمتلا بيترت نيوكت < BIOS > ةبسوحلا ىلإ لقتنا 1.

- .**ديەمتل| بيترت نيوكت** ىلع رقنا ،لفسأل| ىلإ ريرمتل|ب مق .2
- .**ةمدقتء تارايخ** بيوبتلا ةمالع ىلإ لّوتنا ،ةشاشلا ىلع قثبنم راطإ 3.
- .ةيرهاظ طئاسو ةفاضإ ددح ليغشتلا ءدب زاهج ةفاضإ تحت 4.
- .ةيرهاظ طئاسو ةفاضإ تامولعم ةئبعتل رخآ قثبنم راطإ 5.
- .DVD Mapped CIMC ددح ،يعرف عون ةلدسنملا ةمئاقلا يفو بولطملا مسالا لخدأ 6.
- .تاريءغتلl ظفحو<sup>1</sup> **ةيولوأل**ا ىلع **رمأل**ا ءاقبإب مق

:CIMC مكحتلا ةدحول (GUI (ةيموسرلا مدختسملا ةهجاو

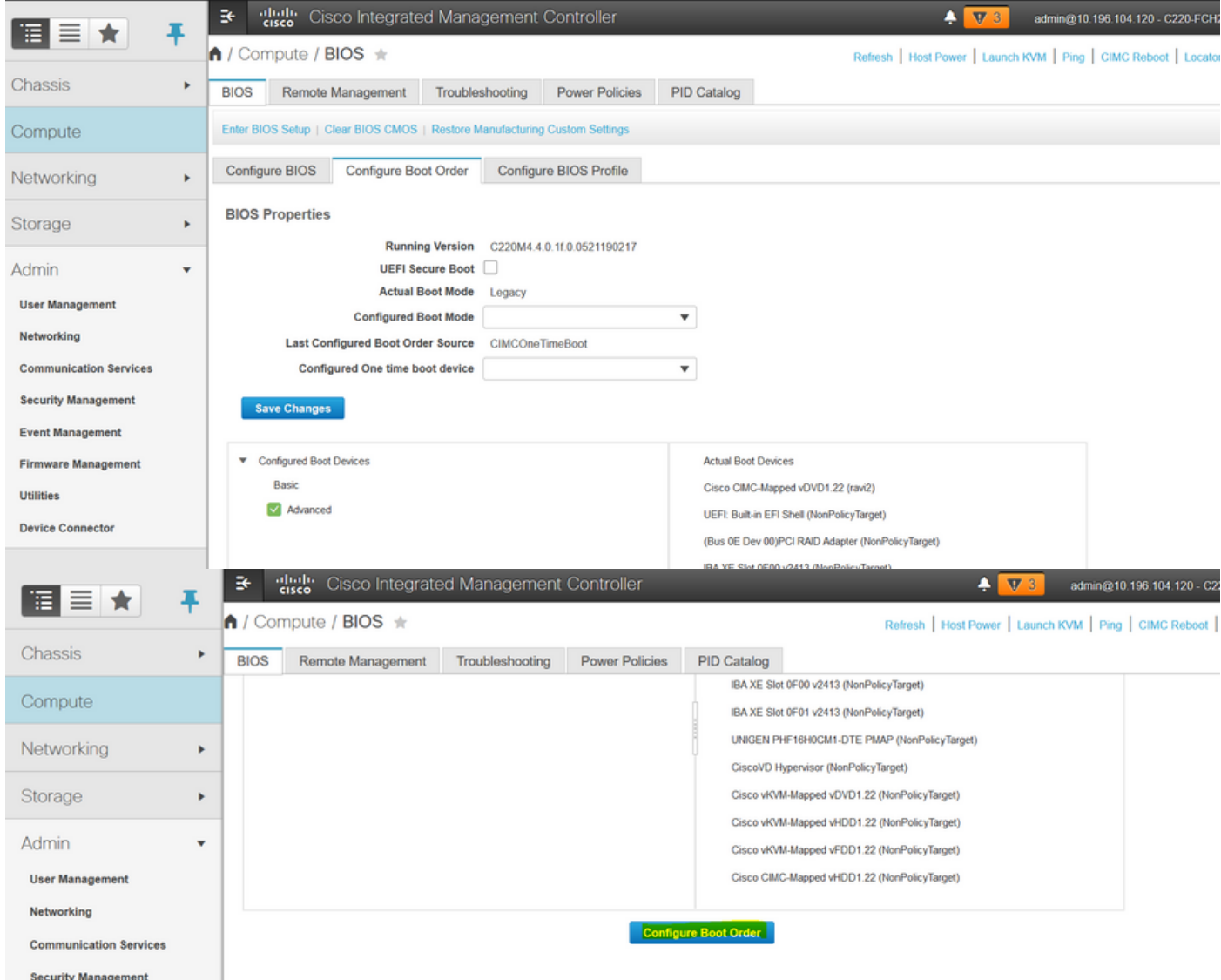

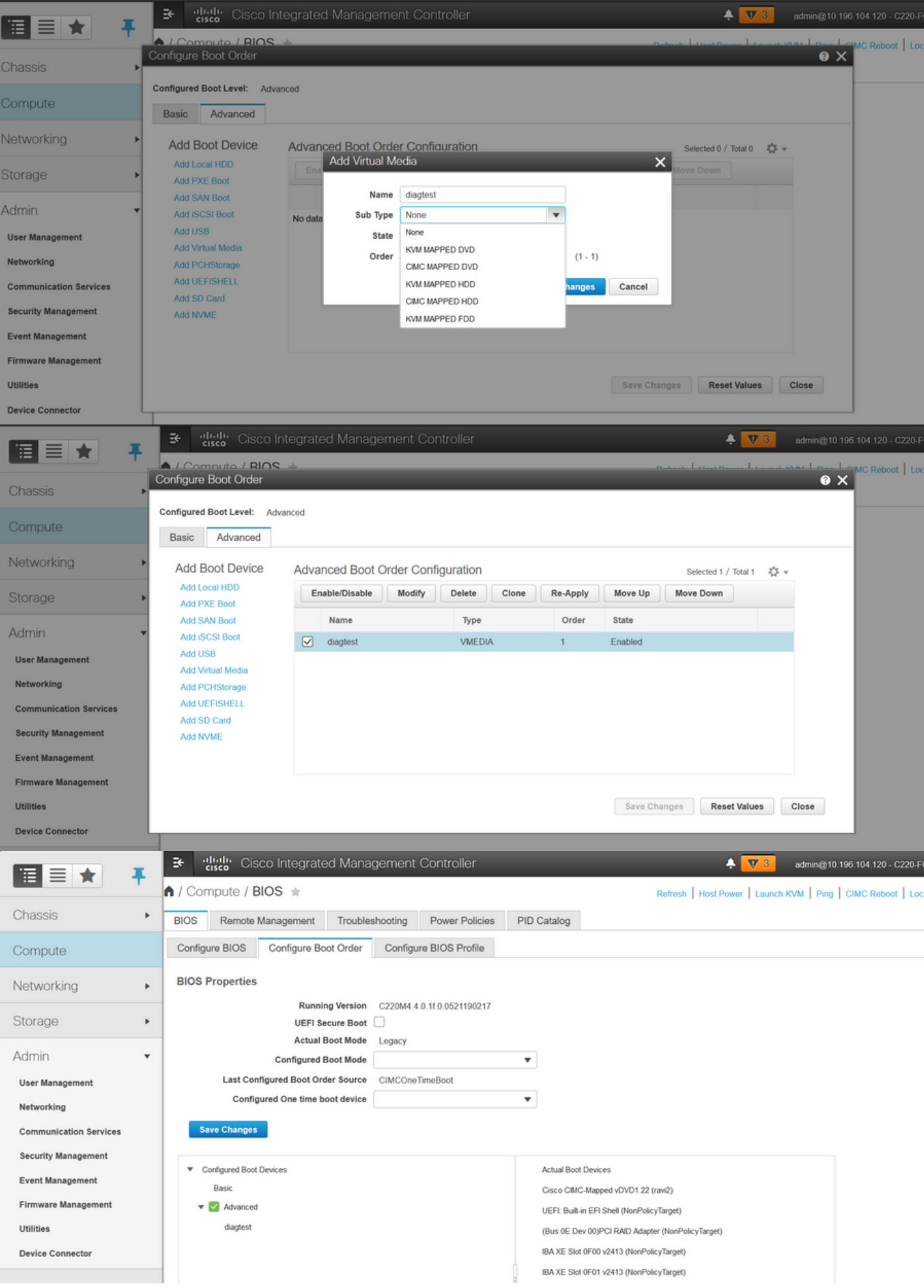

ة**دحاو ةرمل ديەمټلا رما نيوكتب مقف** ،ديەمټلا رما رييغت يف بغرت نكت مل اذإ :كلذ نم الدب يلاتال على دەمي نا diag-iso لا حمسي اذه .CIMC **ةطساوب ەنييءت مت يذل! DVD صرق** ىلإ

.رمأ ةمزج لكشي لـreboot regardless of I

CIMC نم ططخم DVD صرق اهنأ ىلع ISO تاصيخشت نييعت متيو ،SoL نيكمت متي ،نآلا **ل|صت|و** CIMC نم IP لوكوتورب ىلإ SSH ةسلج ليءغشتل زهاج ،ديهمتل| رمأ نيوكت متيو .SSH ىلع جارخإلا هيجوت ةداعإل فيضملا

متي منأل ارظنو ،(diag tool) ةيمقرلI ةكبشلI رابتخإ ةادأ ديەمتل مداخلI ليغشتب مق .1 CIMC ةطساوب اهنييعت مت يتلا vDVD صارقأ ىلع ةيمقرلا ةكبشلا ةادأ ليمحت رابتخإ ديهمت متي نأ بجي ،(ةدحاو ةرمل لمعي ليمحت زاهج وأ) ليمحت زاهج لوأك اهنيوكتو ايئاقلت ةيمقرلا ةكبشلا

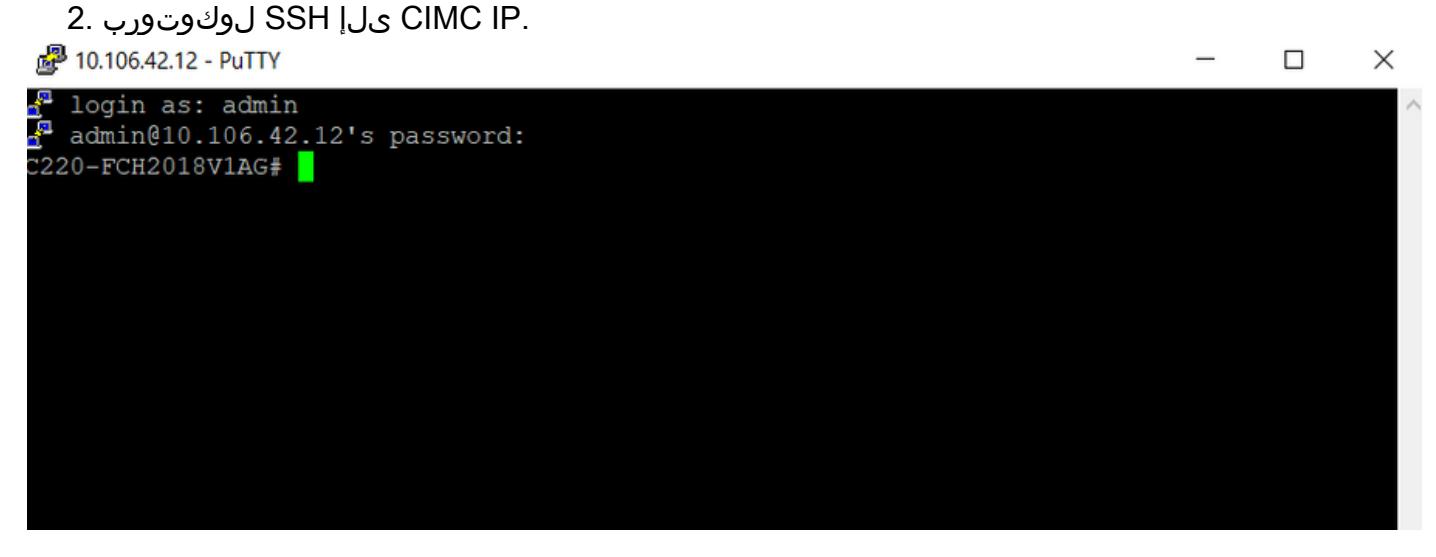

مداخلاب ةصاخلا ةيلسلستال مكحتلا ةدحوب لاصتالا **لاصتال فيضم** ليغشتب مق 3. .(SOL (SSH لوكوتورب ربع

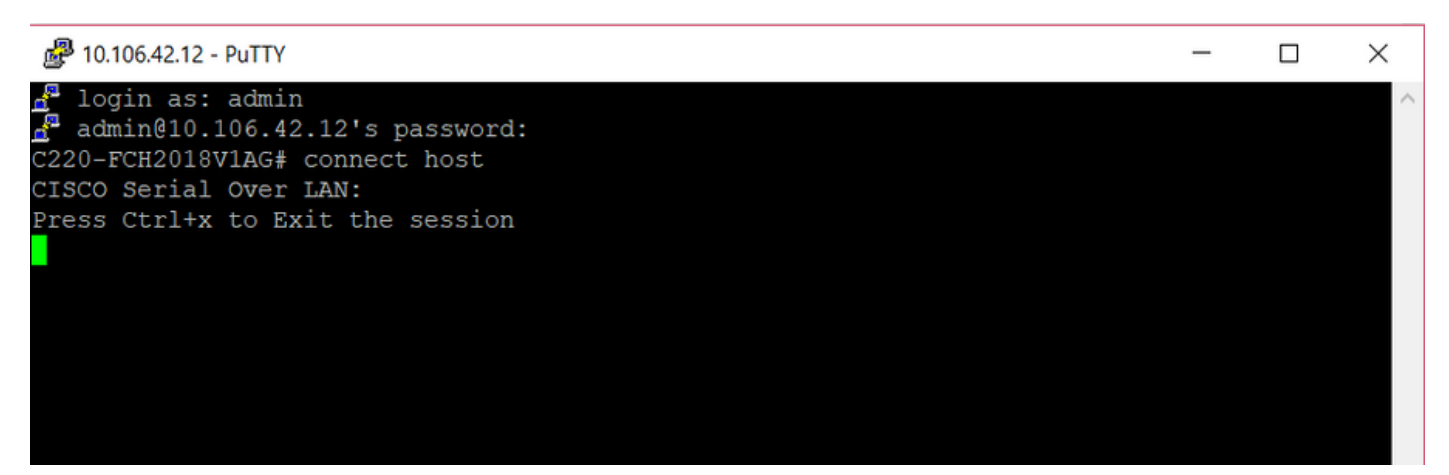

يأ ىري ال دق هنأب همالعإ ءاجرلا ،(SSH ةسلج) SOL ىلإ جارخإلا هيجوت ةداعإ متت ىتح رظتنا 4. ّ (BIOS) يساسأل ا جارخإلَاو ل|خدإل مماطَن رشنب مداخلَ امايق ءانثأ SSH ةشاش ىلع طاشن ةشاش مدقت اهنإف ،diag ةادأ ديهمت درجمب .ةيفلخلا يف ةكبشلا يف مكحتلا ةادأ ديهمتو SOL ىلع جارخإلا ليغشت أدبي امدنع كلذو (EULA (يئاهنلا مدختسملا صيخرت ةيقافتإ .ةرفيشلا ةادأل لمعملا يف قئاقد 5 ىلإ 3 نم ديەمتلا قرغتسا .(SSH ةسلج)

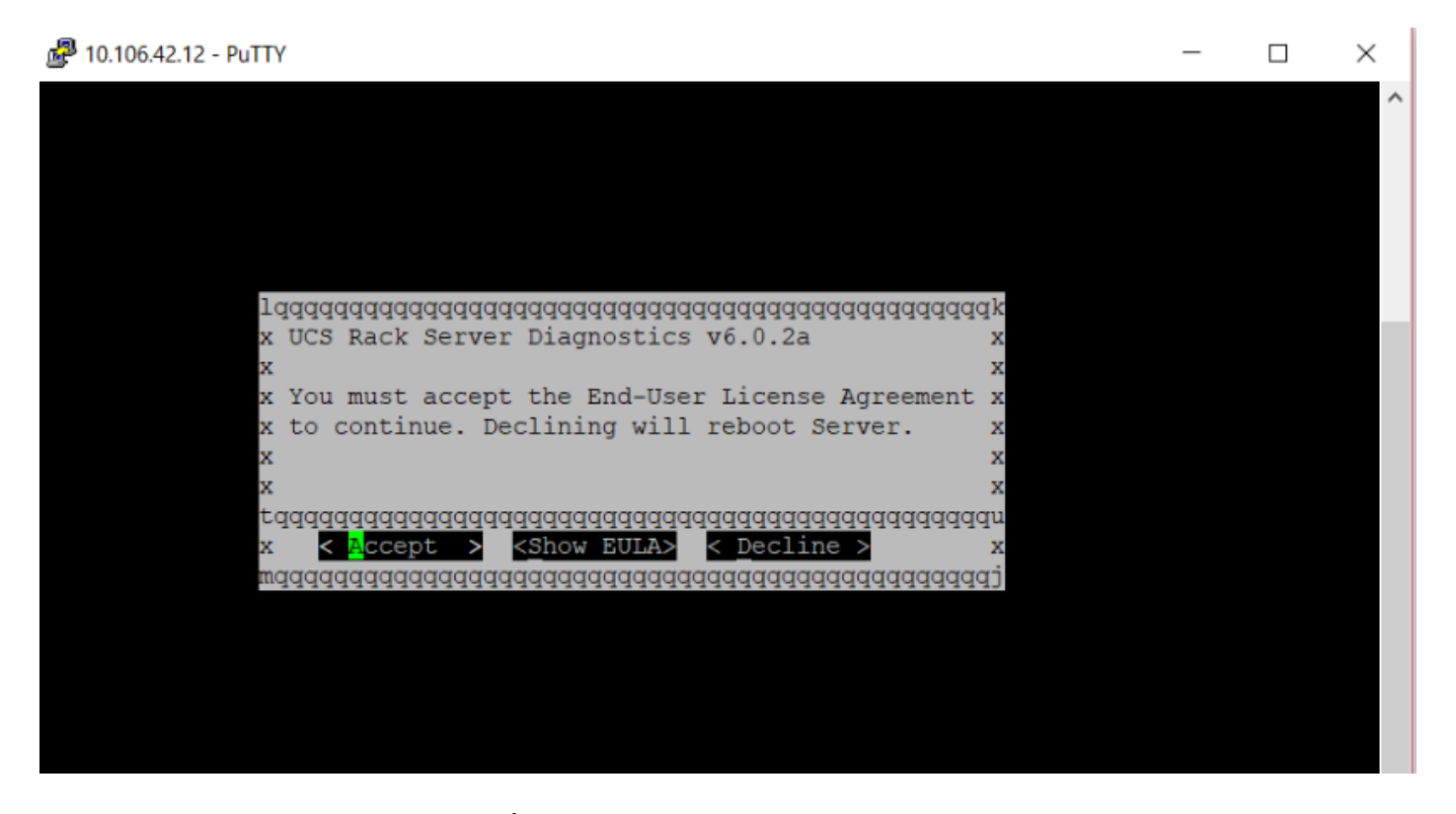

لصحت اهنإف ،(Accept زاربإ متي امدنع لاخدإلا حاتفم طغضا وأ A طغضا امإ) EULA لوبق دعب 5. .ةروصلا هذه يف ةحاتملا رماوألا ضرع متي .#diag رماوألا رطس ىلع

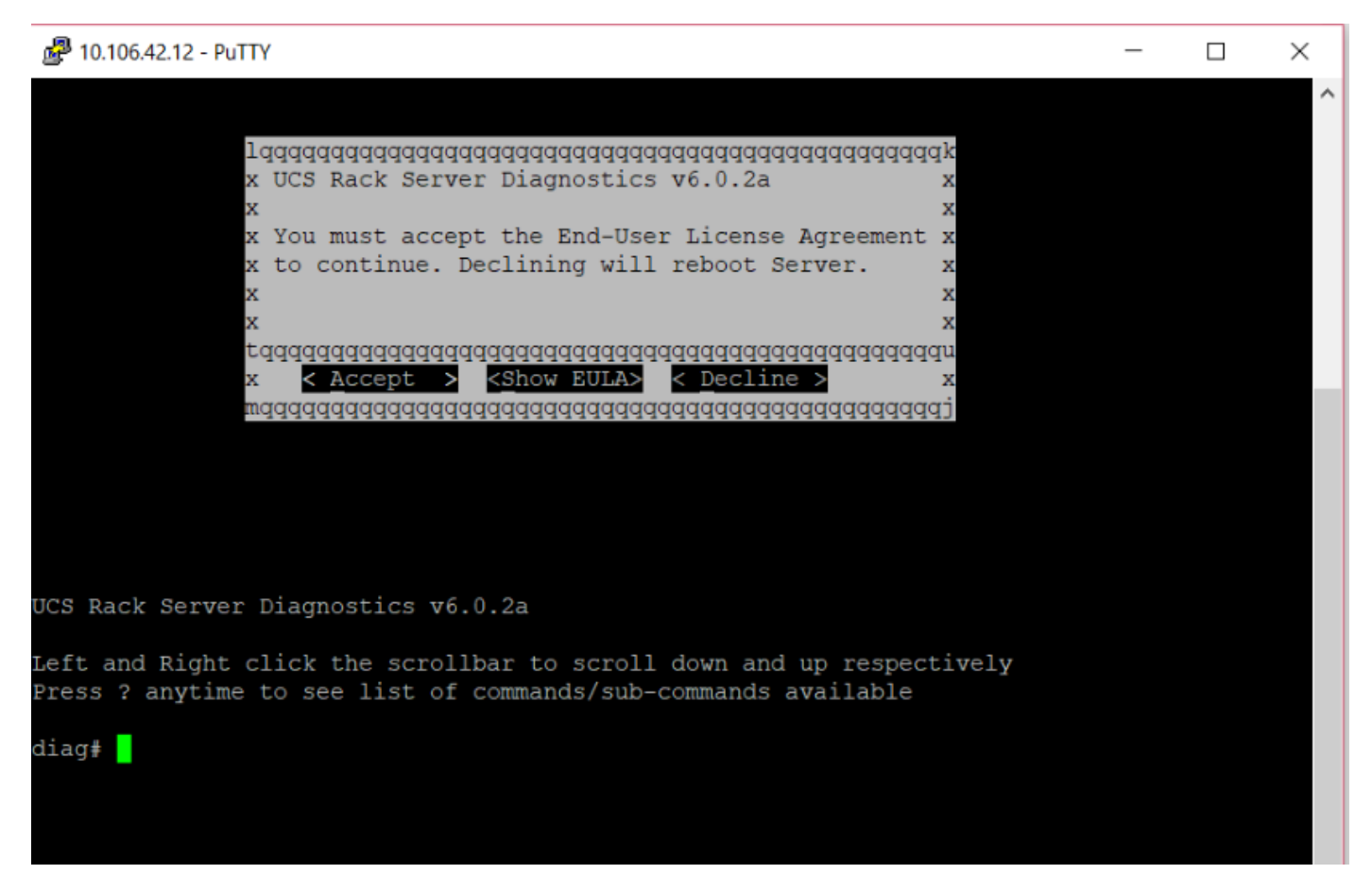

.ةكبشلا يف SOL نيوكت يف مدختسملI SSH ذفنمب حامسلI نم دكأت :**ةظحالم** 

ةحصلا نم ققحتلا

### a6.0.2 رادصإلا لماح ىلع تبثملا UCS مداخ تاصيخشت

بسانتلاب لفسألو ىلعأل ريرمتلا طيرش ىلع راسيلاو نميألا سواملا رزب رقنا ةرفوتملا ةيعرفلا رماوألا/رماوألا ةمئاق ضرعل تقو يأ يف ؟طغضا

#### **diag#?**

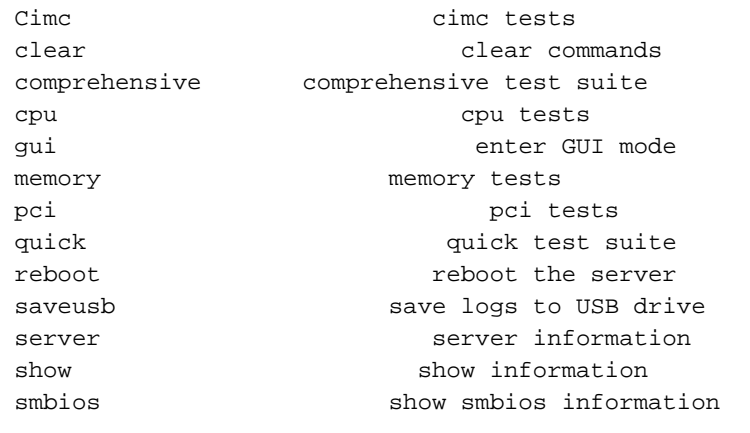

#### **diag#** show

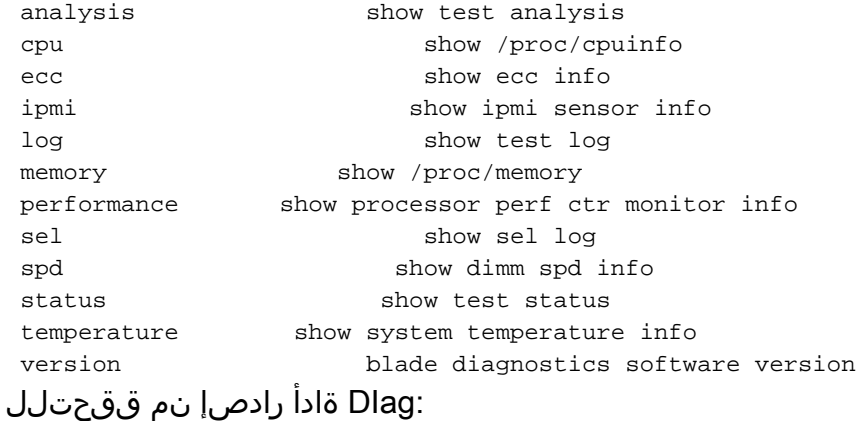

**diag#** show version

6.0.2a

ةمجرتلا هذه لوح

ةي الآلال تاين تان تان تان ان الماساب دنت الأمانية عام الثانية التالية تم ملابات أولان أعيمته من معت $\cup$  معدد عامل من من ميدة تاريما $\cup$ والم ميدين في عيمرية أن على مي امك ققيقا الأفال المعان المعالم في الأقال في الأفاق التي توكير المالم الما Cisco يلخت .فرتحم مجرتم اهمدقي يتلا ةيفارتحالا ةمجرتلا عم لاحلا وه ىل| اًمئاد عوجرلاب يصوُتو تامجرتلl مذه ققد نع امتيلوئسم Systems ارامستناه انالانهاني إنهاني للسابلة طربة متوقيا.